# Computer exercises 1

## **A few words about R programming**

We solve the computer exercises of this course using the statistical software R. R is widely used and freely distributed programming language that is particularly suitable for statistical analysis. You should be able to find R from every computer located in the Undergraduate Centre (Otakaari 1) or Maarintalo. The exercises of this course can be solved by using the basic R software, which you can download free of charge to your personal computer. There exists many different integrated development environments (IDE) for the R programming language. We recommend that you use the one called RStudio. RStudio is also free of charge. Note that, in order to use RStudio, you need the basic R software installed. Below are links for installing R and RStudio, respectively.

- Install  $R \text{https://cran.r-project.org/}$  $R \text{https://cran.r-project.org/}$  $R \text{https://cran.r-project.org/}$
- Install Rstudio <https://www.rstudio.com/products/rstudio/download/>

Next, let us review some basic commands that may help you get started.

#### **Assigning values to variables**

You can assign values to variables with either  $=$  or  $\lt$ -. Choose one and stick with it. You can comment code with #.

```
# Below lines of code are equivalent.
x \leftarrow 5x = 5
```
You can create vectors with the function c.

 $y \leftarrow c(1, 2, 3)$ 

A matrix is created by giving its elements as an vector.

```
z \le - matrix(c(1, 1, 1, 2, 2, 2, 3, 3, 3, 4), nrow = 5, ncol = 2, byrow = FALSE)
z
## [,1] [,2]
\# [1,] 1 2
## [2,] 1 3
## [3,] 1 3
## [4,] 2 3
## [5,] 2 4
```
Arguments nrow and ncol define the number of columns and rows in the matrix. Argument byrow tells how the matrix is filled, in this case one column at a time from left to right. While assigning values to arguments of a function, always use =.

All objects from the workspace can be removed with the following command.

 $rm(list = ls())$ 

Alternatively, one can click the brush logo in the upper right-hand corner of RStudio interface.

### **Searching for documentation and using help**

Manual pages for functions, classes etc. can be found with the command help or ?.

```
# How do I create matrices?
help(matrix)
?matrix
# How does matrix multiplication work?
help("%*%")
?"%*%"
```
Command help.search is useful for searching documentation.

help.search("transpose")

### **Setting the working directory**

Whenever you refer to a file with a relative path, you have to type the path relative to your working directory.

Path of the current working directory can be seen with the function getwd. The working directory can be set with the function setwd. In RStudio this can be done also by choosing from the upper panel: Session  $\rightarrow$ Set Working Directory  $\rightarrow$ Choose Directory (Ctrl + Shift + H).

```
setwd("~/teaching/time-series/1week/computer")
getwd()
```

```
## [1] "/home/perej/teaching/time-series/1week/computer"
```
### **Scripts**

It is recommended to write your solutions as R scripts (or R markdown files, more about this later). A new script is created from the upper panel: File  $\rightarrow$ New File  $\rightarrow$ R Script (Ctrl + Shift + N). You can run a script with the following command.

source("nameofthescript.R")

Alternatively, script can be executed with the key combination Ctrl + Shift + Enter. Single lines of a script can be executed by pressing Ctrl + Enter.

### **Importing data**

The first step of statistical analysis is importing your data into the software. Suppose that you have a file data.txt in your working directory. You can import data to R with the command read.table. Below is an example.

read.table("data.txt", header = TRUE, sep = "\t")

The argument header = TRUE indicates the first line of the file is a header. If the first line contains data, you can write header = FALSE instead. The argument  $\text{sep} = \text{``t''}$  indicates that the observations are separated with a tabulator.

#### **Further resources for learning R**

- A Little Book of R for Time Series <https://a-little-book-of-r-for-time-series.readthedocs.io/en/latest/>
- R for Data Science <https://r4ds.had.co.nz/index.html>
- Advanced  $R \text{https://adv-r.hadley.nz/}$  $R \text{https://adv-r.hadley.nz/}$  $R \text{https://adv-r.hadley.nz/}$

## **R Markdown**

With R Markdown one can combine R code and text into reports. In fact, this document is produced with R Markdown! Note that the use of R Markdown is not compulsory, however, it can provide a neat way for returning your homework. Below are a couple sources for learning R Markdown:

- R Markdown: The Definitive Guide <https://bookdown.org/yihui/rmarkdown/>
- R Markdown Cookbook <https://bookdown.org/yihui/rmarkdown-cookbook/>

## **Demo exercises**

## **1.1**

The file emissions.txt contains a study, where the nitrous emissions (NOx) of a diesel engine were measured under different values of humidity (Humidity), temperature (Temp) and pressure (Pressure).

- a) Get familiar with the data by creating histograms for the different variables. Do the variables look normally distributed?
- b) Estimate a linear model, where the amount of nitrous emissions is explained with variables humidity, temperature and pressure.
- c) What is the coefficient of determination of the estimated model?
- d) Use the permutation test to determine which regression coefficients are statistically significant at a significance level of 5%. Use 2000 as the number of permutations.
- e) Remove explanatory variables that are not significant at a significance level of 5%. Estimate a new linear model, without the omitted variables. Solve the following parts without the omitted variables.
- f) Compute standard deviations for the regression coefficient estimators by using formulas from the lecture slides.
- g) Assume that the normality assumption holds. Compute 95% confidence intervals for the regression coefficients with the function confint.
- h) Assume that the normality assumption holds. Repeat the step g) by using formulas from the lecture slides.
- i) Compute 95% confidence intervals for the regression coefficients by bootstrapping and compare the results to parts g) ja h). Use a loop of length 2000 in your bootstrap code. Plot histograms of the bootstrap estimates.

## **Solution**

**a)**

First, we import the file emissions.txt. In addition, set seed to 123 in order to get identical results to the models (parts d) and i)). With function str we can see the number of columns/rows, names of the columns and column data types of the data frame emis.

```
set.seed(123)
emis \leq read.table("data/emissions.txt", header = TRUE, sep = "\t",
                   row.name = 1)class(emis)
## [1] "data.frame"
str(emis)
```
## 'data.frame': 20 obs. of 4 variables: ## \$ NOx : num 0.72 0.7 0.95 0.85 0.79 0.71 0.76 0.79 0.69 0.82 ... ## \$ Humidity: num 96.5 108.7 61.4 91.3 96.8 ... ## \$ Temp : num 78.1 67.9 88.3 73.6 71 ... ## \$ Pressure: num 29.1 30 29.3 29 29.1 ...

Difference between matrices and data frames is that columns of data frame can be of different class.

The data contains 4 variables: NOx, Humidity, Temp and Pressure. The function summary provides some important statistics.

summary(emis)

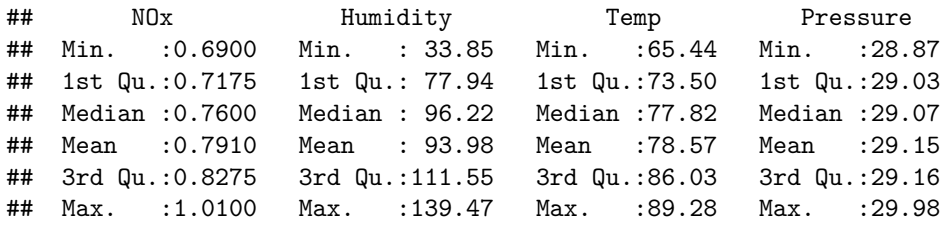

Histograms can be plotted with the function hist. You can plot histograms separately in the following fashion. Histogram for variable NOx is shown in Figure [1](#page-3-0).

hist(emis\$NOx)

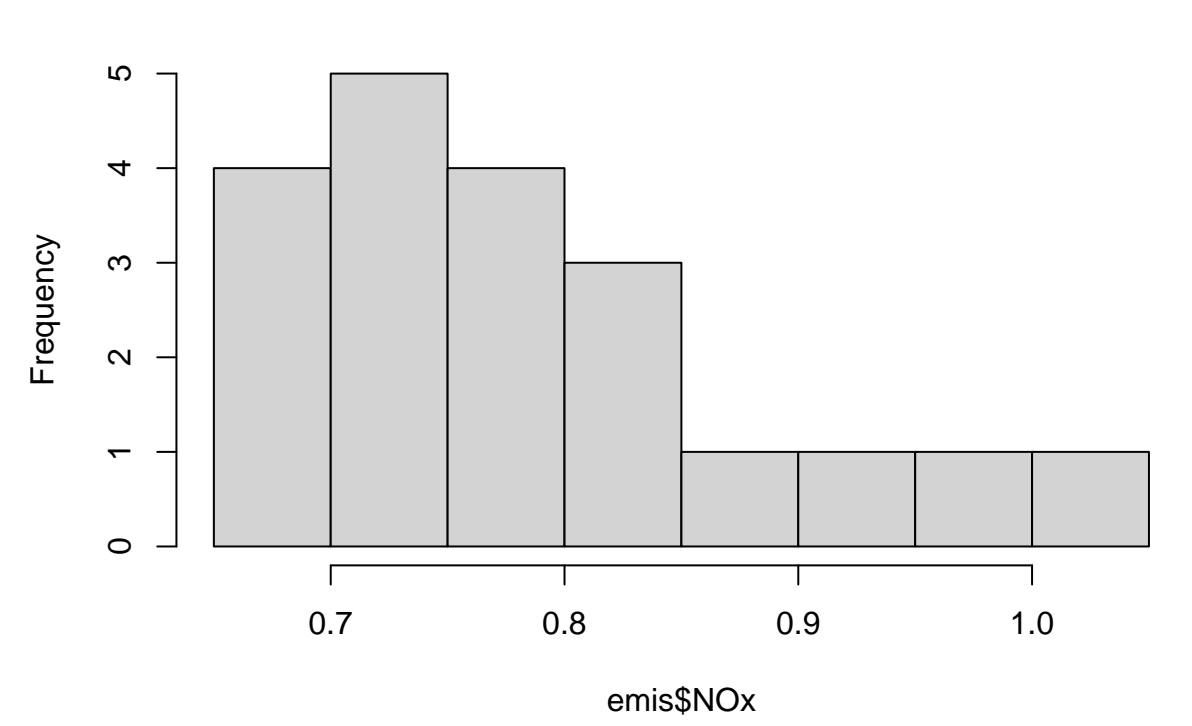

**Histogram of emis\$NOx**

<span id="page-3-0"></span>Figure 1: Histogram of NOx emissions.

Alternative one can have each histogram in the same figure by setting correct graphical parameters with the function par. Result is shown in Figure [2](#page-4-0).

 $par(mfrow = c(2, 2))$ hist(emis\$NOx) hist(emis\$Humidity) hist(emis\$Temp) hist(emis\$Pressure)

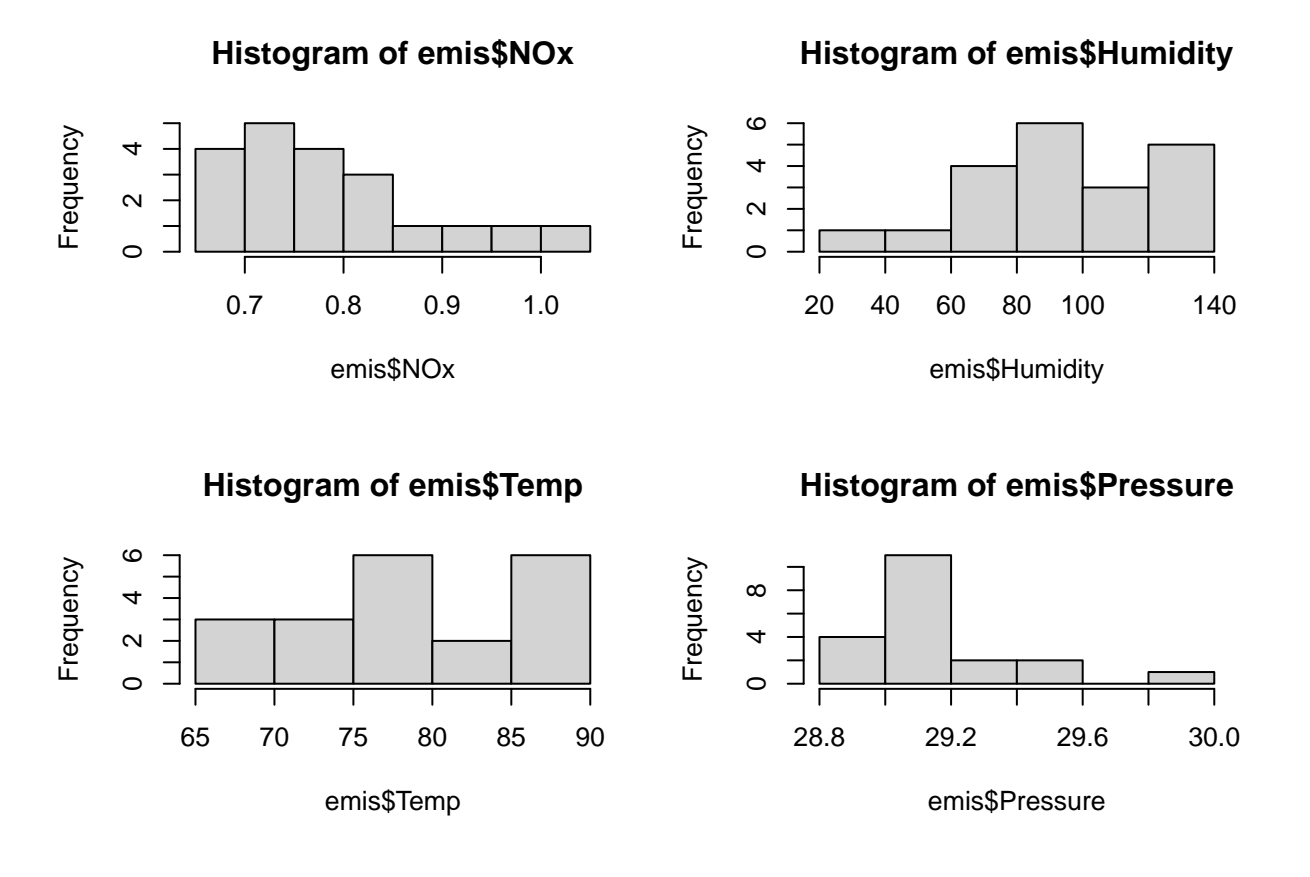

<span id="page-4-0"></span>Figure 2: Histograms for each variable.

The correlation matrix is given by

cor(emis)

## NOx Humidity Temp Pressure ## NOx 1.0000000 -0.8729408 0.65591970 0.27825058 ## Humidity -0.8729408 1.0000000 -0.47282672 -0.27050695 ## Temp 0.6559197 -0.4728267 1.00000000 0.02677886 ## Pressure 0.2782506 -0.2705070 0.02677886 1.00000000

The variable NOx correlates negatively with the variable Humidity and positively with the variables Temp ja Pressure. According to Figure [2](#page-4-0) it seems that the variables are not normally distributed. However, as the sample size is very small, one should avoid making strong conclusions.

### **b)**

A linear regression model can be estimated with the function lm. In the function, we have a "∼"-sign between the response variable and the explanatory variables, and "+"-sign separating the explanatory variables. There are various shorthand notations that one can use with the function lm. For example, "NOx ∼ ." means that we use all the other variables in data frame emis other than NOx as explanatory variables. Thus two lines of code below are equivalent.

fit1  $\leftarrow$  lm(NOx  $\sim$  Humidity + Temp + Pressure, data = emis) fit1  $\leftarrow$  lm(NOx  $\sim$  ., data = emis)

The produced object fit1 is of class lm. It is essentially a list containing information about the estimated linear regression model. With summary we can reveal useful information about the model. Notice that the function summary works differently with objects of different class. For example, compare summaries of data frame and linear model.

summary(fit1)

```
##
## Call:
## lm(formula = NOx ~ ., data = emis)
##
## Residuals:
## Min 1Q Median 3Q Max
## -0.061616 -0.034795 0.003699 0.029233 0.077782
##
## Coefficients:
## Estimate Std. Error t value Pr(>|t|)
## (Intercept) -0.2707790 1.2538066 -0.216 0.8317
## Humidity -0.0025280 0.0004242 -5.959 2e-05 ***
## Temp 0.0043960 0.0015320 2.869 0.0111 *
## Pressure 0.0327257 0.0418425 0.782 0.4456
## ---
## Signif. codes: 0 '***' 0.001 '**' 0.01 '*' 0.05 '.' 0.1 ' ' 1
##
## Residual standard error: 0.04249 on 16 degrees of freedom
## Multiple R-squared: 0.8441, Adjusted R-squared: 0.8149
## F-statistic: 28.89 on 3 and 16 DF, p-value: 1.079e-06
```
**c)**

The coefficient of determination of the model is 84.4%, which corresponds to "Multiple R-square" in the output. Alternatively, one can extract the coefficient of determination from the summary.

names(summary(fit1))

```
## [1] "call" "terms" "residuals" "coefficients"
## [5] "aliased" "sigma" "df" "r.squared"
## [9] "adj.r.squared" "fstatistic" "cov.unscaled"
summary(fit1)$r.squared
```
## [1] 0.8441422

**d)**

In order to test the significance of the explanatory variables, we use the permutation test. When using the permutation test, we do not need any distributional assumptions about the residuals. In general, strong distributional assumptions should be avoided when possible, especially, when the sample size is small.

The null hypothesis and alternative hypothesis for testing significance of one single regression parameter  $\beta_i$ are the following:

$$
H_0: \beta_j = 0,
$$
  

$$
H_1: \beta_j \neq 0.
$$

Next let us perform the permutation test according to lecture slides.

```
# Number of permutated samples and significance level
k \le -2000alpha <-0.05# Number of variables and number of observations.
m <- ncol(emis)
n <- nrow(emis)
# Create matrix for collecting values of R^2 of permutated samples.
rmatrix \leq matrix(NA, nrow = k, ncol = m - 1)
# Conduct significance test for every j = 0,1,2,3.
for (i in 1:k) {
  for (j in 2:m) {
    # Permutate explatonary variable corresponding to B_(j-1).
    tmp < - emis
    tmp[, j] \leftarrow sample(tmp[, j], n, replace = FALSE)# Calculate R^2.
    fit_tmp \leftarrow lm(NOx \sim ., data = tmp)
    rmatrix[i, (j - 1)] <- summary(fit_tmp)$r.squared
  }
}
```
Notice that R coerses data types, whenever it is possible. That is, if you give wrong data types in a function, R tries to modify data types in such a way that the function would still work. For this reason we can sum boolean values since they are coersed into integers, FALSE to 0 and TRUE to 1.

FALSE + TRUE + TRUE

#### ## [1] 2

By taking advantage of coersion, we can calculate  $p$ -values in the following fashion.

```
rsq <- summary(fit1)$r.squared
hum <- sum(rmatrix[, 1] >= rsq) / k # H0 rejected
temp <- sum(rmatrix[, 2] >= rsq) / k # H0 rejected
pre <- sum(rmatrix[, 3] >= rsq) / k # No evidence against H0
```
c(hum, temp, pre)

```
## [1] 0.000 0.012 0.459
```
Alternatively, one could follow the lecture slides and order the coefficient of determination values from the smallest to the largest and calculate the empirical 95th percentile from the sample and then compare the calculated value with the original coefficient of determination. If the original coefficient of determination is larger than the calculated percentile, the null hypothesis is rejected.

```
rsq > quantile(rmatrix[, 1], 1 - alpha) # H0 rejected
## 95%
## TRUE
rsq > quantile(rmatrix[, 2], 1 - alpha) # H0 rejected
## 95%
## TRUE
rsq > quantile(rmatrix[, 3], 1 - alpha) # No evidence against H0
## 95%
```

```
## FALSE
```
By the permutation test, there is no evidence against null hypothesis  $\beta_3 = 0$ , where  $\beta_3$  is the coefficient corresponding to the variable Pressure. Hence variable Pressure is removed from the model. The null hypotheses regarding other explanatory variables are rejected. Model selection will be a relevant topic in the second exercise session.

**e)**

Now let us estimate a new linear model without the variable Pressure.

```
# Below two lines of code are equivalent
fit2 \leftarrow lm(NOx \sim Humidity + Temp, data = emis)
fit2 \leq \text{lm}(N0x \sim . - \text{Pressure}, \text{data} = \text{emis})summary(fit2)
##
## Call:
## lm(formula = NOx ~ . - Pressure, data = emis)
##
## Residuals:
## Min 1Q Median 3Q Max
## -0.065394 -0.018456 -0.001075 0.032302 0.072869
##
## Coefficients:
## Estimate Std. Error t value Pr(>|t|)
## (Intercept) 0.703544 0.140272 5.016 0.000106 ***
## Humidity -0.002625 0.000401 -6.547 4.98e-06 ***
## Temp 0.004253 0.001504 2.829 0.011586 *
## ---
## Signif. codes: 0 '***' 0.001 '**' 0.01 '*' 0.05 '.' 0.1 ' ' 1
##
## Residual standard error: 0.04201 on 17 degrees of freedom
## Multiple R-squared: 0.8382, Adjusted R-squared: 0.8191
## F-statistic: 44.03 on 2 and 17 DF, p-value: 1.891e-07
```
**f)**

With the notation of the lecture slides we wish to calculate square roots of the diagonal values of the matrix

$$
\hat{D}^2(\mathbf{b}) = s^2(\mathbf{X}^\top\mathbf{X})^{-1},
$$

where

$$
s^2 = \frac{1}{n-k-1} \sum_{i=1}^n e_i^2.
$$

```
# Make matrix X of above formula.
colnames(emis)
## [1] "NOx" "Humidity" "Temp" "Pressure"
tmp \leftarrow as.matrix(min[, c(2, 3)])xmatrix \leftarrow cbind(rep(1, n), tmp)
head(xmatrix)
## Humidity Temp
## 1 1 96.50 78.10
## 2 1 108.72 67.93
## 3 1 61.37 88.27
## 4 1 91.26 73.63
## 5 1 96.83 71.02
## 6 1 95.94 76.11
# Calculate s^2
1 \leftarrow \text{ncol}(\text{xmatrix})s2 \leftarrow sum(fit2$res^2) / (n - l)
# Calculate sample covariance matrix of b.
covb <- s2 * solve(t(xmatrix) %*% xmatrix)
# Square roots of the diagonal values
stdev <- sqrt(diag(covb))
names(stdev)[1] <- "Intercept"
stdev
## Intercept Humidity Temp
```
## 0.1402719539 0.0004009899 0.0015036171

Above values are identical with the ones on column Std. Error of summary(fit2). Notice that above we did data conversion from data frame to matrix. This is because matrix multiplication "% \* %" cannot have data frames an input.

```
g)
```
 $confint(fitz, level = 0.95)$ 

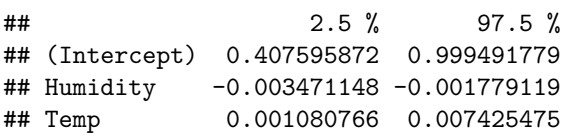

**h)**

The same results can be obtained with manual calculation.

```
coef <- fit2$coef
up \leftarrow coef + stdev * qt(0.975, n - 1)down \leq coef - stdev * qt(0.975, n - 1)
```
down

## (Intercept) Humidity Temp ## 0.407595872 -0.003471148 0.001080766

```
up
```
## (Intercept) Humidity Temp ## 0.999491779 -0.001779119 0.007425475

Here  $\sigma t$  gives a quantile of *t*-distribution with  $n - l$  degrees of freedom.

### **i)**

Next let us calculate confidence intervals by bootstrapping.

```
# i) Number of bootstrap samples and significance level
k \sim 2000alpha <-0.05# Number of variables and number of observations.
m <- ncol(xmatrix)
n <- nrow(xmatrix)
# Create matrix for collecting values of b.
bmatrix \leq matrix(NA, nrow = k, ncol = m)
y <- emis$NOx
for (i in 1:(k - 1)) {
  # take random sample of size n (n size of the original sample).
 ind \leq sample(1:n, n, replace = TRUE)
 xtmp <- xmatrix[ind, ]
 ytmp \leftarrow y[ind]# Calculate bootstrap estimates
 btmp <- solve(t(xtmp) %*% xtmp) %*% t(xtmp) %*% ytmp
 bmatrix[i, ] \leftarrow t(btmp)}
# Include original estimate
b \le solve(t(xmatrix) %*% xmatrix) %*% t(xmatrix) %*% y
bmatrix[k, ] \leftarrow t(b)# Calculate confidence interval
qconst \leq quantile(bmatrix[, 1], probs = c(0.025, 0.975))
qhum \leq quantile(bmatrix[, 2], probs = c(0.025, 0.975))
qtemp \leq quantile(bmatrix[, 3], probs = c(0.025, 0.975))
qconst
## 2.5% 97.5%
## 0.4865997 0.9605247
qhum
## 2.5% 97.5%
## -0.003368240 -0.001830377
qtemp
## 2.5% 97.5%
## 0.001564712 0.006582653
```
Figure [3](#page-10-0) show histograms of bootstrap estimates. Additionally, dashed lines represent the bootstrap confidence intervals.

*# Plot histograms*  $par(mfrow = c(2, 2))$ hist(bmatrix[,  $1$ ], main = "B\_0", col = "dodgerblue") abline( $v = q$ const,  $1wd = 2$ ,  $1ty = "dashed", main = "B_0")$ hist(bmatrix[, 2], main =  $"B_1"$ , col = "dodgerblue") abline( $v = q$ hum, lwd = 2, lty = "dashed", main = "B\_0") hist(bmatrix[, 3], main = "B\_2", col = "dodgerblue")  $abline(v = qtemp, lwd = 2, lty = "dashed", main = "B_0")$ 

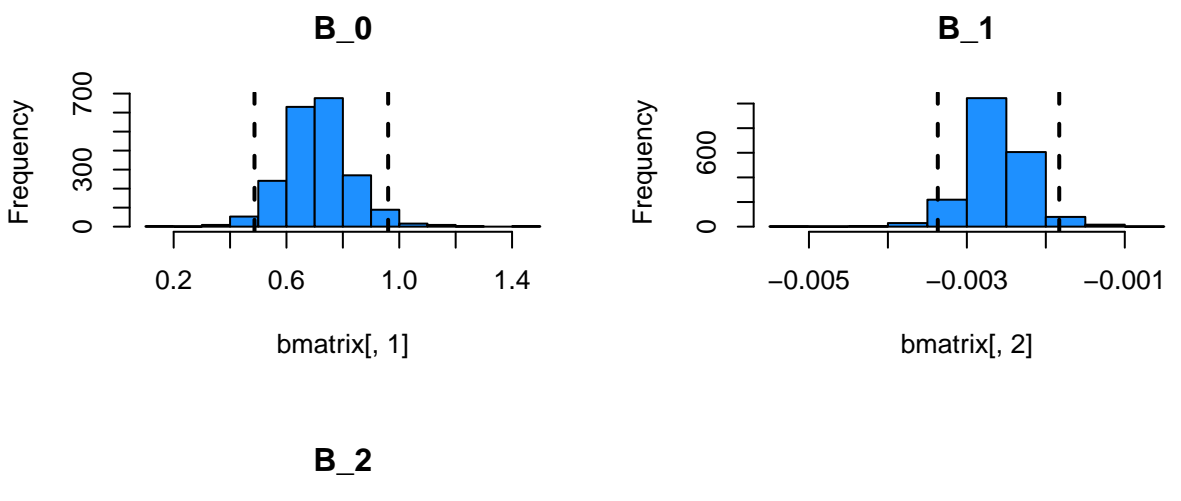

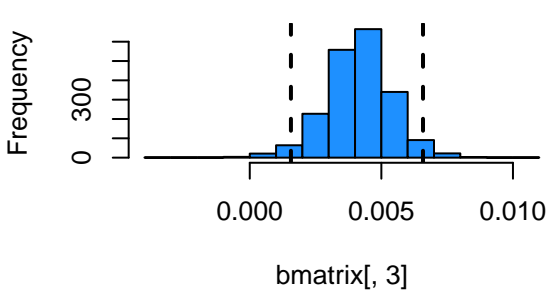

<span id="page-10-0"></span>Figure 3: Histograms of bootsrap estimates.

## **Homework**

 $par(mfrow = c(1, 1))$ 

## **1.2**

The file tobacco.txt contains the following information from 11 different countries:

- CONSUMPTION  $=$  consumption of cigarettes per capita in 1930.
- ILL  $=$  Lung cancer cases per 100 000 individuals in 1950.

<span id="page-11-0"></span>The numbering of the countries is the following:

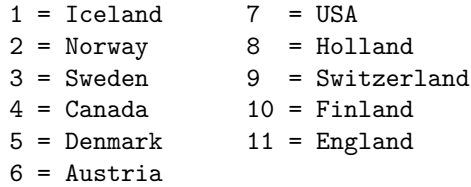

Note that the file contains additional information that is not relevant from the viewpoint of this exercise.

- a) Formulate a linear regression model, where the variable ILL is explained with the variable CONSUMPTION. Include a constant term in your model.
- b) Estimate the regression coefficients of the model by using the least squares method and give interpretations for the estimated regression coefficients.
- c) What is the coefficient of determination of the model?
- d) Is the model statistically significant according to the  $F$ -test? Use 1% as the level of significance.
- e) Is the variable CONSUMPTION statistically significant according to the  $t$ -test? Compare the  $p$ -value with the  $p$ -value obtained in part d) and explain the connection between them.
- f) Plot the estimated regression line together with the data.
- g) Explain the concept of confidence interval.
- h) Suppose that the normality assumptions holds. Form a 95% confidence interval for the slope of the regression line. Give also the 99% confidence interval. Note that the confidence interval is notably wide for the constant term. Can you give some explanation for this?
- i) Compute 95% confidence intervals for the regression coefficients with bootstrapping (2000 repetitions). Compare to part h).
- j) What advantages bootstrapping has compared to the conventional way of determining confidence intervals?